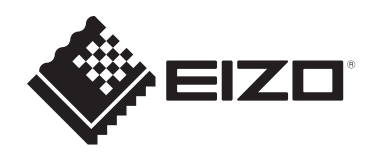

# **Installationshandbuch**

# DuraVision® **FDX1004T LCD-Farbmonitor mit Touch-Panel**

### **Wichtig**

**Lesen Sie vor der Verwendung dieses Installationshandbuch und das Benutzerhandbuch (Download auf Website verfügbar) sorgfältig durch, um die korrekte Verwendung des Monitors zu gewährleisten.Bitte bewahren Sie dieses Handbuch als künftige Referenz auf.**

- Siehe die "Gebrauchsanweisung" für Informationen zur Einstellung/ Anpassung des Monitors.
- Aktuelle Produktinformationen inklusive des Installationshandbuchs finden Sie auf unserer Website. [www.eizoglobal.com](https://www.eizoglobal.com)

# <span id="page-1-0"></span>**SICHERHEITSSYMBOLE**

In diesem Handbuch und für dieses Produkt werden die unten stehenden Sicherheitssymbole verwendet. Sie beinhalten wichtige Informationen. Bitte lesen Sie sie sich sorgfältig durch.

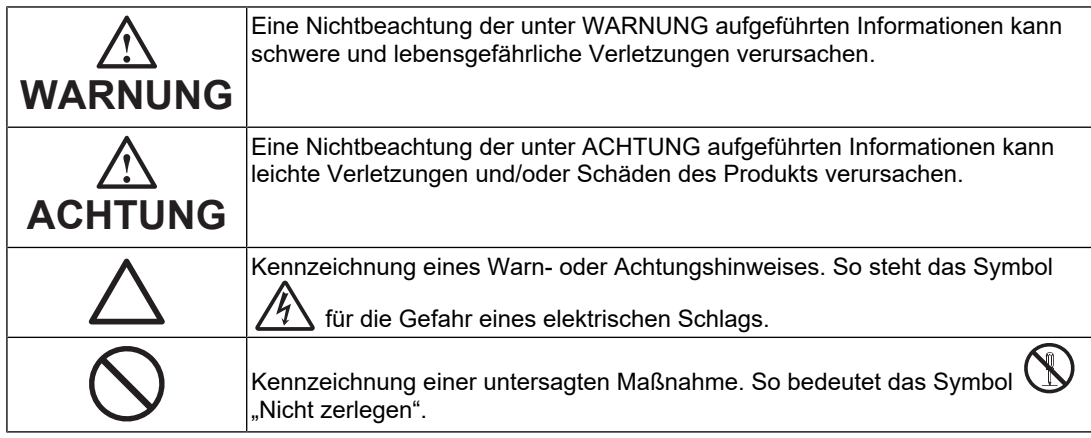

Die Produktspezifikationen variieren möglicherweise in den einzelnen Absatzgebieten. Wird das Produkt außerhalb dieser Region eingesetzt, ist der Betrieb eventuell nicht wie angegeben möglich.

Kein Teil dieses Handbuchs darf ohne die vorherige schriftliche Zustimmung von EIZO Corporation in irgendeiner Form oder mit irgendwelchen Mitteln – elektronisch, mechanisch oder auf andere Weise – reproduziert, in einem Suchsystem gespeichert oder übertragen werden.

EIZO Corporation ist in keiner Weise verpflichtet, zur Verfügung gestelltes Material oder Informationen vertraulich zu behandeln, es sei denn, es wurden mit EIZO Corporation beim Empfang der Informationen entsprechende Abmachungen getroffen. Trotz größter Sorgfalt, um sicherzustellen, dass dieses Handbuch aktuelle Informationen enthält, können EIZO-Produktspezifikationen ohne vorherige Ankündigung geändert werden.

# <span id="page-2-0"></span>**VORSICHTSMASSNAHMEN**

### <span id="page-2-1"></span>**Wichtig**

Dieses Produkt wurde speziell für den Gebrauch in der Region angepasst, in die es ursprünglich ausgeliefert wurde. Falls es außerhalb dieser Region betrieben wird, entspricht seine Leistung ggf. nicht der in den technischen Daten angegebenen.

Lesen Sie den Abschnitt "VORSICHTSMASSNAHMEN" und die Warnhinweise am Monitor sorgfältig durch, um Personensicherheit und korrekte Wartung zu gewährleisten.

### <span id="page-2-2"></span>**Stelle der Warnhinweise**

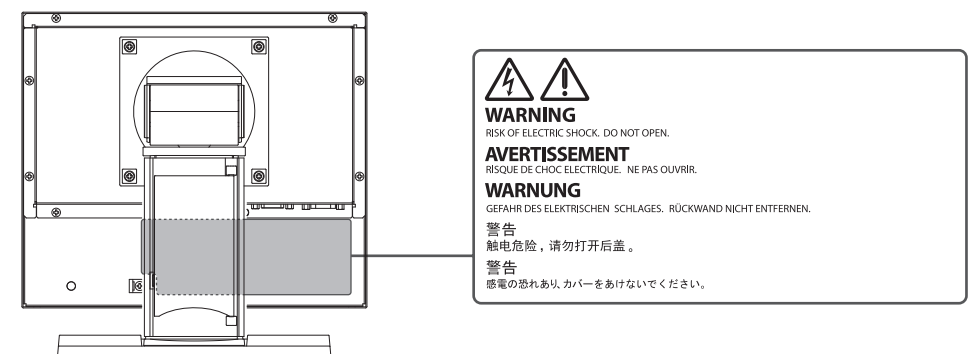

### <span id="page-2-3"></span>**Symbole am Gerät**

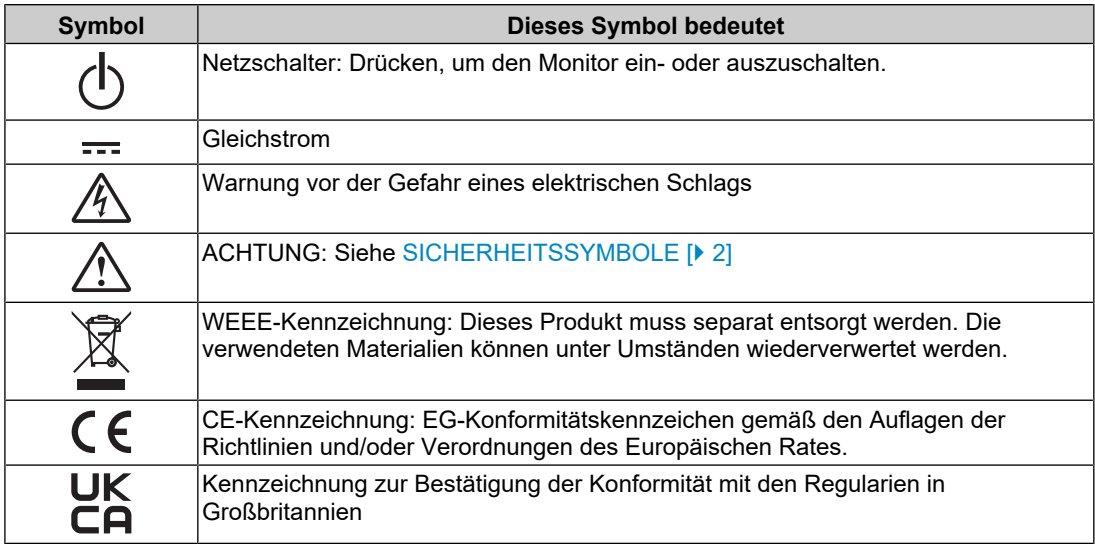

### <span id="page-3-0"></span>**WARNUNG**

**Wenn das Gerät Rauch entwickelt, verbrannt riecht oder merkwürdige Geräusche macht, ziehen Sie sofort alle Netzkabel ab, und bitten Sie Ihren EIZO-Handelsvertreter vor Ort um Rat.**

Der Versuch, mit einem fehlerhaften Gerät zu arbeiten, kann Brand, einen elektrischen Schlag oder eine Beschädigung des Geräts verursachen.

### **WARNUNG**

#### **Zerlegen Sie das Gerät nicht und nehmen Sie keine Änderungen daran vor.**

Das Öffnen des Gehäuses kann zu einem elektrischen Schlag oder zu Verbrennungen durch Hochspannung oder Hochtemperaturteile führen. Änderungen am Gerät können einen Brand oder einen elektrischen Schlag verursachen.

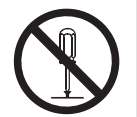

### **WARNUNG**

#### **Überlassen Sie die Wartung qualifiziertem Servicepersonal.**

Führen Sie Wartungsarbeiten an diesem Produkt nicht selbst durch, da das Öffnen oder Entfernen von Abdeckungen möglicherweise Brand, einen elektrischen Schlag oder Schäden am Gerät verursacht.

### **WARNUNG**

#### **Halten Sie Flüssigkeiten und Fremdkörper vom Gerät fern.**

Metallteile, entflammbare Materialien oder Flüssigkeiten, die versehentlich in das Gehäuse geraten, können zu Brand, Stromschlag oder Geräteschäden führen.

Sollte ein Gegenstand oder eine Flüssigkeit in das Gehäuse gelangt sein, ist sofort das Netzkabel des Geräts abzuziehen. Lassen Sie das Gerät in diesem Fall von einem qualifizierten Servicetechniker überprüfen, bevor Sie wieder damit arbeiten.

### **WARNUNG**

#### **Stellen Sie das Gerät an einem festen und stabilen Ort auf.**

Wenn das Gerät auf einer ungeeigneten Fläche steht, kann es herunterfallen und Verletzungen verursachen.

Fällt das Gerät herunter, ziehen Sie sofort das Netzkabel ab, und wenden Sie sich an Ihren EIZO-Handelsvertreter vor Ort. Verwenden Sie das Gerät nicht, wenn es beschädigt ist. Die Arbeit mit einem beschädigten Gerät kann Brand oder einen elektrischen Schlag verursachen.

#### **Verwenden Sie das Gerät an einem geeigneten Platz.**

Andernfalls könnte das Gerät beschädigt werden, und es kann Brand, ein elektrischer Schlag oder ein Geräteschaden auftreten.

- Verwenden Sie das Gerät nicht im Freien.
- Geben Sie das Gerät nicht als Transportgut auf (per Schiff, Flugzeug, Zug, Auto usw.).
- Installieren Sie das Gerät nicht in staubiger oder feuchter Umgebung.
- Stellen Sie das Gerät nicht an einem Ort auf, an dem Wasser auf den Bildschirm spritzen könnte (Bad, Küche usw.).
- Stellen Sie das Gerät nicht an einem Ort auf, an dem der Bildschirm direkt mit Wasserdampf in Kontakt kommt.
- Stellen Sie das Gerät nicht in der Nähe eines Wärme erzeugenden Geräts oder eines Luftbefeuchters auf.

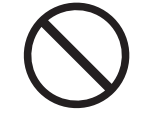

- Stellen Sie das Gerät nicht an einem Platz auf, wo es direkter Sonneneinstrahlung ausgesetzt ist.
- Stellen Sie das Gerät nicht in Umgebungen mit entflammbaren Gasen auf.
- Stellen Sie das Gerät nicht in Umgebungen mit korrosiven Gasen auf (wie etwa Schwefeldioxid, Schwefelwasserstoff, Stickstoffdioxid, Chlor, Ammoniak oder Ozon).
- Stellen Sie das Gerät nicht in Umgebungen auf, in denen sich Staub, korrosionsfördernde Substanzen in der Luft (wie Salz oder Schwefel), leitfähige Metalle usw. befinden.

### **WARNUNG**

#### **Bewahren Sie die Plastikverpackungen außer Reichweite von Säuglingen und Kleinkindern auf.**

Plastikbeutel können zum Ersticken führen.

#### $\bigwedge$ **WARNUNG**

#### **Stellen Sie bei Verwendung des Wechselstrom-Netzanschlusses sicher, dass das Netzkabel die folgenden Anforderungen erfüllt.**

Das Produkt beinhaltet kein Netzkabel. Erwerben Sie getrennt ein Netzkabel, das die Anforderungen erfüllt.

\* Das Netzkabel muss den gesetzlichen Normen des Landes und der Region entsprechen, in denen das Produkt verwendet wird.

- Für Europa:
- Das Netzkabel weist eine Nennspannung von mindestens AC 250V~10A und den Kabeltyp H05VV-F, GTCE-3, 0,75 mm<sup>2</sup>, auf.
- Für USA:
	- Das Netzkabel weist eine Nennspannung von mindestens AC 125V~10A und den Kabeltyp SVT,  $3/18$  AWG (0,75 mm<sup>2</sup>) auf.
- Für China:

Das Netzkabel weist eine Nennspannung von mindestens AC 250V~10A auf und den Kabeltyp "配60227 IEC53 3×1 平方毫米".

#### **Verwenden Sie das beiliegende Netzteil.**

Das beiliegende Netzteil ist nur zum Gebrauch mit diesem Produkt bestimmt. Verwenden Sie das Netzteil nicht für andere Geräte. Verwenden Sie kein für andere Geräte ausgelegtes Netzteil für dieses Produkt.

Die Verbindung mit anderen Stromquellen, die nicht der Nennausgangsleistung des Netzteils entsprechen, kann Brand oder einen elektrischen Schlag verursachen.

#### $\triangle$ **WARNUNG**

#### **Zum Abziehen des Netzkabels oder des Netzteil-Netzkabels fassen Sie den Stecker fest an und ziehen Sie ihn ab.**

Das Ziehen am Kabel kann Schäden verursachen, die zu Brand oder einem elektrischen Schlag führen können.

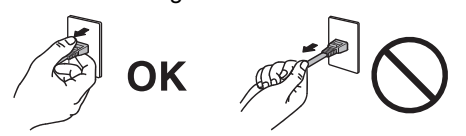

### **WARNUNG**

**Das Gerät muss mit einer ordnungsgemäß geerdeten Steckdose verbunden werden.**

Andernfalls kann Brand oder ein elektrischer Schlag auftreten.

### **WARNUNG**

#### **Arbeiten Sie mit der richtigen Spannung.**

• Der Monitor ist nur für den Betrieb unter Einhaltung der vorgegebenen Spannung vorgesehen. Bei Verwendung einer anderen als der in der "Gebrauchsanweisung" aufgeführten Spannung besteht ein erhöhtes Risiko von Brand, elektrischem Schlag oder einer Beschädigung des Geräts.

Stromversorgung: 100–240 VAC, 50/60 Hz

• Überlasten Sie den Stromkreis nicht, da dies Brand oder einen elektrischen Schlag verursachen kann.

### **WARNUNG**

#### **Gehen Sie sorgfältig mit dem Netzkabel und Netzteil um.**

Stellen Sie keine schweren Gegenstände auf das Netzkabel oder Netzteil, ziehen Sie nicht am Kabel und wickeln Sie es nicht auf. Die Arbeit mit einem beschädigten Netzkabel oder Netzteil kann Brand oder einen elektrischen Schlag verursachen.

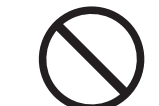

#### $\bigwedge$ **WARNUNG**

**Berühren Sie bei Gewitter niemals den Netzstecker, das Netzteil oder das Netzkabel.**

Andernfalls erleiden Sie möglicherweise einen elektrischen Schlag.

**Wenn Sie das Gerät an einem Schwenkarm anbringen, lesen Sie die Bedienungsanleitung zu dem Schwenkarm, und installieren Sie das Gerät sicher.**

Andernfalls kann sich das Gerät lösen und Verletzungen und/oder Geräteschäden verursachen.

Vergewissern Sie sich vor der Installation, dass Tische, Wände oder andere Installationsflächen eine ausreichende mechanische Festigkeit aufweisen.

Fällt das Gerät herunter, ziehen Sie sofort das Netzkabel ab, und wenden Sie sich an Ihren EIZO-Handelsvertreter vor Ort. Verwenden Sie das Gerät nicht, wenn es beschädigt ist. Die Arbeit mit einem beschädigten Gerät kann Brand oder einen elektrischen Schlag verursachen. Wenn Sie den Kippständer wieder anbringen, verwenden Sie die gleichen Schrauben, und ziehen Sie sie fest an.

#### $\bigwedge$ **WARNUNG**

#### **Berühren Sie ein beschädigtes LCD-Display nicht mit bloßen Händen.**

Sollte Ihre Haut mit dem Display in Berührung gekommen sein, waschen Sie die Stelle gründlich ab.

Dringt Flüssigkristall in Ihre Augen oder Ihren Mund ein, spülen Sie sofort mit viel Wasser und suchen Sie einen Arzt auf. Andernfalls kann es zu einer toxischen Reaktion kommen.

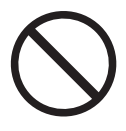

#### $\bigwedge$ **WARNUNG**

#### **Für die Installation in der Höhe sollten Sie einen Fachmann hinzuziehen.**

Wenn Sie den Monitor in der Höhe installieren, besteht die Gefahr, dass das Gerät oder Teile davon herunterfallen und Verletzungen verursachen. Bitten Sie uns oder eine Baufachkraft um Hilfe bei der Installation des Monitors – dazu gehört auch die Inspektion des Produkts auf eventuelle Schäden oder Verformungen sowohl vor als auch nach der Installation des Monitors.

### <span id="page-7-0"></span>**ACHTUNG**

### **ACHTUNG**

**Trennen Sie die Kabel ab, und entfernen Sie das Zubehör, wenn Sie das Gerät bewegen.**

Andernfalls können sich Kabel oder Zubehör beim Transport lösen und Verletzungen verursachen.

### **ACHTUNG**

**Tragen oder platzieren Sie das Gerät gemäß den korrekten definierten Methoden.**

- Wenn Sie das Produkt bewegen, halten Sie die Unterseite des Monitors gut fest.
- Monitore mit einer Größe von 30 Zoll oder mehr sind schwer. Das Auspacken und/ oder Transportieren des Monitors muss von mindestens zwei Personen übernommen werden.
- Wenn Ihr Gerätemodell über einen Griff an der Rückseite des Monitors verfügt, halten Sie die Unterseite und den Griff des Monitors gut fest.

Wenn das Gerät herunterfällt, kann es zu Verletzungen oder Schäden am Gerät kommen.

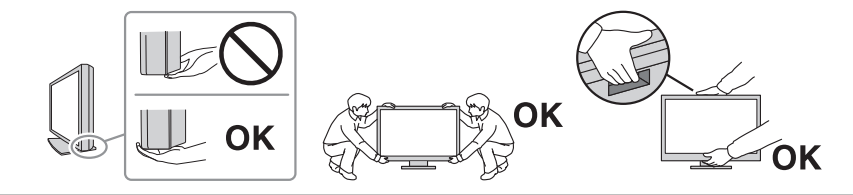

#### $\bigwedge$ **ACHTUNG**

#### **Achten Sie darauf, dass Sie sich nicht die Hände einklemmen.**

Wenn Sie plötzlich Kraft auf den Monitor ausüben, um seine Höhe oder seinen Winkel einzustellen, können Ihre Hände eingeklemmt und verletzt werden.

#### $\bigwedge$ **ACHTUNG**

#### **Blockieren Sie die Lüftungsschlitze am Gehäuse nicht.**

- Legen Sie keine Gegenstände auf die Lüftungsschlitze.
- Installieren Sie das Gerät nicht in einem schlecht gelüfteten oder zu kleinen Raum.
- Stellen Sie das Gerät nur in der korrekten Ausrichtung auf.

Das Blockieren der Lüftungsschlitze führt dazu, dass die Luft nicht mehr zirkuliert und somit Brand, ein elektrischer Schlag oder eine Beschädigung des Geräts verursacht werden kann.

#### **ACHTUNG**  $\bigwedge$

#### **Berühren Sie den Netzstecker oder das Netzteil nicht mit feuchten Händen.**

Andernfalls erleiden Sie möglicherweise einen elektrischen Schlag.

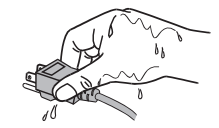

### **ACHTUNG**

#### **Legen Sie keine Gegenstände um den Netzstecker herum.**

Damit stellen Sie sicher, dass Sie den Netzstecker im Notfall schnell abziehen können, um Brand oder einen elektrischen Schlag zu verhindern.

#### $\bigwedge$ **ACHTUNG**

#### **Das Netzteil erhitzt sich beim Gebrauch.**

- Berühren Sie das Netzteil nicht, solange es unter Spannung steht. Bei Berührung kann es zu Niedrigtemperatur-Verbrennungen kommen.
- Legen Sie nichts auf das Netzteil, und decken Sie es nicht ab. Legen Sie das Netzteil nicht auf Gegenstände, die Wärme speichern, wie Teppiche, Decken usw. Halten Sie das Netzteil von direkter Sonneneinstrahlung und Wärmequellen fern. Andernfalls kann es zu Brandentwicklung kommen.
- Schalten Sie vor dem Transport des Monitors den Netzschalter aus, ziehen Sie den Netzstecker aus der Steckdose, und warten Sie, bis er vollständig abgekühlt ist.

### **ACHTUNG**

#### **Lassen Sie das Netzteil nicht in der Luft hängen.**

Die Verwendung eines hängenden Netzteils kann zu Brand oder einem elektrischen Schlag führen.

## **ACHTUNG**

#### **Installieren Sie das Netzteil nicht in senkrechter Stellung.**

Es könnte Staub oder Wasser ins Netzteil eindringen und dadurch Feuer oder ein elektrischer Schlag auftreten.

#### $\bigwedge$ **ACHTUNG**

#### **Setzen Sie das Gerät oder Netzteil keinen Stößen durch Herunterfallen oder sonstige Ursachen aus.**

Die Verwendung des Netzteils nach dem Erleiden von Stößen kann zu Brand oder einem elektrischen Schlag führen.

#### $\bigwedge$ **ACHTUNG**

**Reinigen Sie den Bereich um den Netzstecker und den Lüftungsschlitz des Monitors und des Netzteils in regelmäßigen Abständen.**

Wenn sich Staub, Wasser oder Öl in diesem Bereich ansammelt, kann es zu einem Brand kommen.

### **ACHTUNG**

#### **Ziehen Sie das Netzkabel ab, bevor Sie das Gerät reinigen.**

Wenn Sie das Gerät bei angeschlossenem Netzkabel reinigen, können Sie einen elektrischen Schlag erleiden.

### **ACHTUNG**

**Wenn Sie das Gerät längere Zeit nicht benutzen möchten, ziehen Sie aus Sicherheitsgründen sowie zum Energiesparen nach Ausschalten des Geräts den Netzstecker aus der Steckdose.**

# ACHTUNG

**Entsorgen Sie dieses Produkt gemäß den Gesetzen der Region oder des Landes, in dem Sie sich aufhalten.**

# <span id="page-10-0"></span>**Über dieses Produkt**

### <span id="page-10-1"></span>**Über die Verwendung dieses Produkts**

- Dieses Produkt eignet sich neben Erstellung von Dokumenten, der Anzeige von Multimedia-Inhalten und anderen allgemeinen Zwecken auch für spezielle Anwendungen wie den Betrieb von Endgeräten.
- Die Produktspezifikationen variieren möglicherweise in den einzelnen Absatzgebieten. Wird es außerhalb dieser Region eingesetzt, ist der Betrieb eventuell nicht wie angegeben möglich.
- Die Garantie für dieses Produkt erstreckt sich ausschließlich auf die in diesem Handbuch beschriebenen Anwendungen.
- Die in diesem Handbuch enthaltenen technischen Daten gelten nur, wenn folgendes Zubehör benutzt wird:
	- Von uns angegebene Signalkabel
- Verwenden Sie mit diesem Produkt nur separat erhältliche Produkte, die von uns hergestellt oder empfohlen werden.

### <span id="page-10-2"></span>**Informationen zum LCD-Modul**

- Es dauert etwa 30 Minuten (unter werkseitigen Messbedingungen), bis sich die Monitoranzeige stabilisiert hat. Bitte warten Sie nach dem Einschalten 30 Minuten oder mehr mit dem Einstellen des Monitors.
- Monitore sollten auf eine geringere Helligkeit eingestellt werden, um einen Verlust der Bildschirmqualität durch Langzeitnutzung zu verhindern und stabilen Einsatz zu gewährleisten.
- Wird dasselbe Bild über einen langen Zeitraum hinweg angezeigt und dann geändert, treten möglicherweise Nachbilder auf. Verwenden Sie den Bildschirmschoner oder die Abschaltfunktion, um zu vermeiden, dass dasselbe Bild über längere Zeit hinweg angezeigt wird. Abhängig vom Bild kann ein Nachbild selbst dann erscheinen, wenn das Bild nur für kurze Zeit angezeigt wurde. Ändern Sie das Bild oder schalten Sie die Stromversorgung für mehrere Stunden aus, um ein solches Phänomen zu beseitigen.
- Wenn der Monitor über einen längeren Zeitraum kontinuierlich betrieben wird, können Flecken auftreten, oder es kann zum Einbrennen kommen. Wir empfehlen, den Monitor regelmäßig auszuschalten, um die Lebensdauer des Monitors zu verlängern.
- Das LCD-Modul wurde mit hochpräziser Technologie hergestellt. Auf dem LCD-Modul fehlen oder leuchten möglicherweise Pixel. Dabei handelt es sich jedoch nicht um eine Fehlfunktion. Anteil der effektiven Bildpunkte: mindestens 99,9994 %.
- Die Hintergrundbeleuchtung des LCD-Moduls hat eine begrenzte Lebensdauer. Je nach Nutzungsart, etwa bei längerer ununterbrochener Nutzung, kann die Lebensdauer der Hintergrundbeleuchtung früher ablaufen und ein Austausch erforderlich werden. Wenn der Bildschirm dunkel wird oder flackert, wenden Sie sich bitte an Ihre lokale EIZO Vertretung.
- Zerkratzen Sie das LCD-Modul nicht mit scharfen Gegenständen und drücken Sie nicht mit scharfen Gegenständen darauf, da dies zur Beschädigung des LCD-Moduls führen kann. Reinigen Sie das Display keinesfalls mit Taschentüchern, da es dadurch verkratzt werden könnte.
- (Vorsichtsmaßnahmen zur Verwendung des Touch-Panels) Bei der Touch-Bedienung Beachten Sie die folgenden Punkte. Andernfalls kann es zu Schäden am Monitor kommen.
- Üben Sie keinen starken Druck auf das Touch-Panel aus, kratzen Sie nicht daran und durchstechen Sie es nicht.
- Berühren Sie das Touch-Panel nicht mit harten Gegenständen, etwa Kugelschreibern oder Metallobjekten.

### <span id="page-11-0"></span>**Informationen zur Installation**

- Wenn Sie dieses Produkt auf einem Tisch mit lackierter Oberfläche aufstellen, kann der Lack aufgrund der Beschaffenheit des Gummis unter Umständen am Standfuß anhaften. Prüfen Sie die Tischoberfläche vor der Nutzung.
- Wenn der Monitor in einen kalten Raum gebracht wird, wenn die Raumtemperatur plötzlich ansteigt oder wenn der Monitor von einem kalten in einen warmen Raum gebracht wird, kann sich auf den inneren und äußeren Flächen des Monitors Kondensationsflüssigkeit bilden. Stellen Sie in diesem Fall das Produkt nicht an. Warten Sie stattdessen, bis die Kondensationsflüssigkeit verdunstet ist. Andernfalls können Schäden am Produkt entstehen.

### <span id="page-11-1"></span>**Reinigung**

- Damit das Gerät lange Zeit wie neu aussieht und eine lange Betriebslebensdauer hat, wird eine regelmäßige Reinigung empfohlen.
- Flecken auf dem Produkt können entfernt werden, indem ein Teil eines weichen Tuchs mit Wasser oder mit unserem ScreenCleaner befeuchtet und das Produkt vorsichtig abgewischt wird.

#### **Achtung**

- Flüssigkeiten dürfen mit dem Produkt nicht direkt in Kontakt kommen. Anderenfalls unverzüglich abwischen.
- Verhindern Sie, dass Flüssigkeit in Aussparungen oder in das Innere des Produkts gelangt.
- Bei Verwendung von Chemikalien für die Reinigung oder Desinfektion können Chemikalien wie z. B. Alkohol und Desinfektionsmittel zu Veränderungen im Glanz, Trübungen und dem Verblassen des Produkts sowie zur Verschlechterung der Bildanzeigequalität führen. Verwenden Sie chemische Reinigungsmittel nicht zu häufig.
- Verwenden Sie niemals Verdünner, Benzol, Wachs oder scheuernde Reinigungsmittel, da sie das Produkt beschädigen können.
- Weitere Informationen zur Reinigung und Desinfektion finden Sie auf unserer Website. Vorgehensweise zur Prüfung: Rufen Sie [www.eizoglobal.com](https://www.eizoglobal.com) auf und geben Sie "disinfect" in das Suchfenster der Seite ein, um eine Suche durchzuführen.

### <span id="page-11-2"></span>**So arbeiten Sie optimal mit dem Monitor**

- Eine übermäßig dunkle/helle Anzeige ist schlecht für die Augen. Stellen Sie die Helligkeit der Monitoranzeige den Umgebungsbedingungen entsprechend ein.
- Die Augen ermüden durch langes Arbeiten am Monitor. Legen Sie jede Stunde 10 Minuten Pause ein.
- Achten Sie auf den richtigen Betrachtungsabstand und -winkel.

# **INHALT**

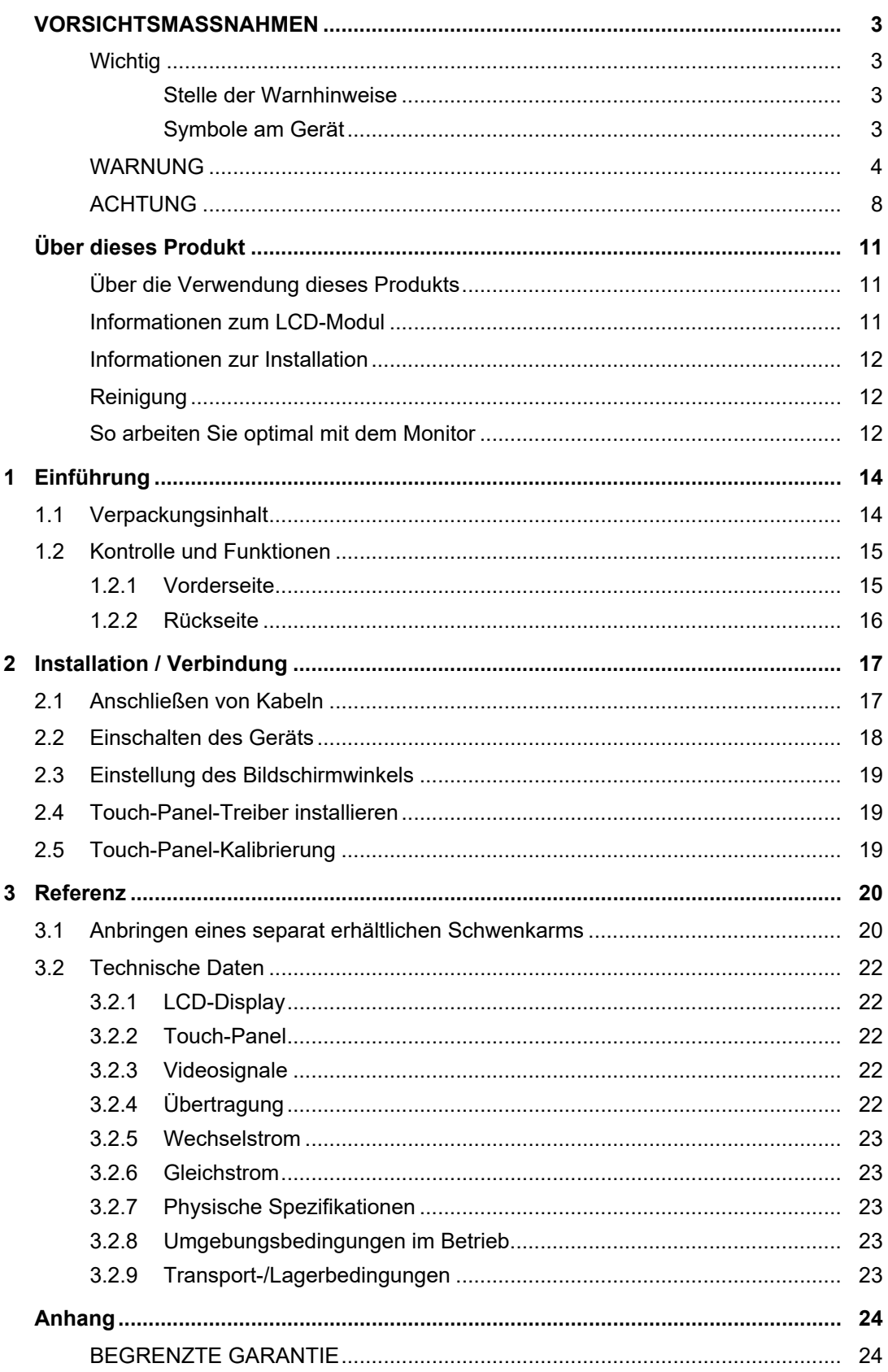

# <span id="page-13-0"></span>**1 Einführung**

Danke, dass Sie sich für einen LCD-Farbmonitor von EIZO entschieden haben.

### **1.1 Verpackungsinhalt**

<span id="page-13-1"></span>Prüfen Sie, ob alle der folgenden Elemente in der Verpackung enthalten sind. Wenn Elemente fehlen oder beschädigt sind, wenden Sie sich an Ihren Fachhändler oder Ihre lokale EIZO Vertretung (gesondert aufgeführt).

#### **Hinweis**

- Das Benutzerhandbuch liegt dem Produkt nicht bei. Laden Sie es bitte wie folgt beschrieben von unserer Website herunter.
- 1. Gehen Sie auf [www.eizoglobal.com](https://www.eizoglobal.com).
- 2. Wählen Sie im Menü "Support" > "Manuals" (Handbücher).
- 3. Geben Sie in das Textfeld "Enter model name" (Modellbezeichnung eingeben) "FDX1004T" ein, und drücken Sie dann die Schaltfläche "Search" (Suchen).
- 4. Klicken Sie auf das Symbol für das Benutzerhandbuch.
- Es wird empfohlen, den Karton und die Verpackungsmaterialien aufzubewahren, sodass sie zum Transportieren dieses Produkts verwendet werden können.
- Monitor
- Netzteil
- Analoges Signalkabel (D-Sub–D-Sub): MD-C87 x 1

$$
\begin{array}{|c|c|c|c|}\hline \text{Hilb} & \text{Hilb} \\ \hline \text{Hilb} & \text{Hilb} \\ \hline \text{Hilb} & \text{Hilb} \\ \hline \end{array}
$$

• HDMI-Kabel (HDMI–HDMI): HH200HS x 1

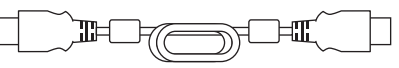

• USB-Kabel (USB-A–USB-B): MD-C93 x 1

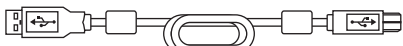

- Installationshandbuch (dieses Dokument)
- VESA-Befestigungsschrauben M4x12 x 4 (nur freie Halterung)
- Halteband x 1

# <span id="page-14-0"></span>**1.2 Kontrolle und Funktionen**

### <span id="page-14-1"></span>**1.2.1 Vorderseite**

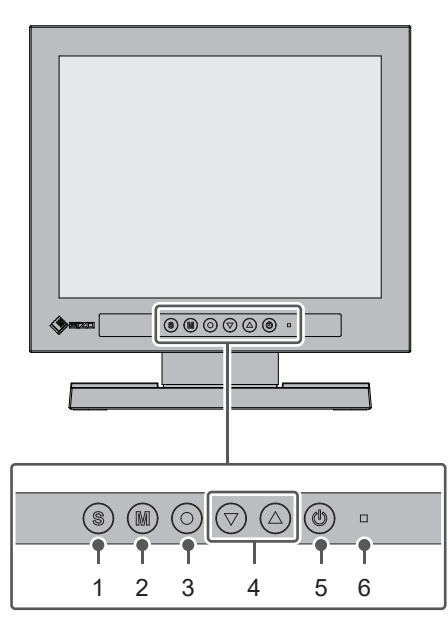

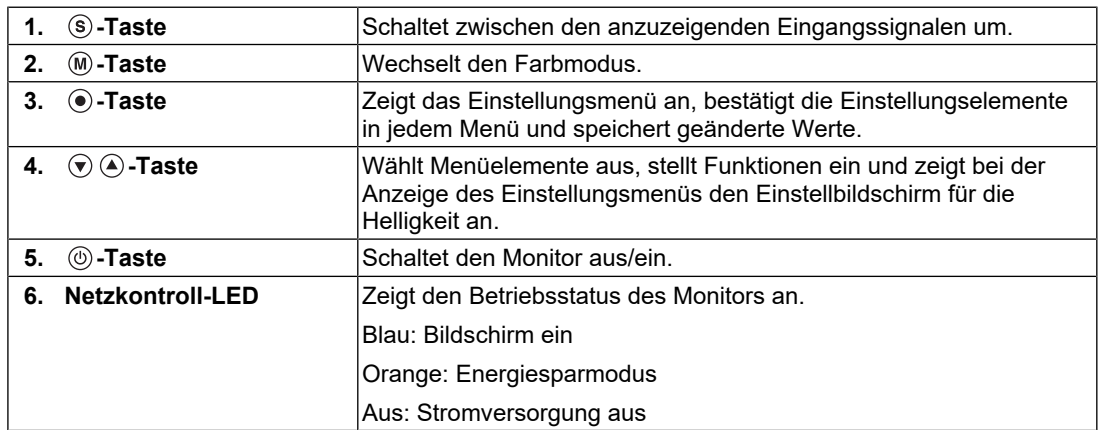

### **1.2.2 Rückseite**

<span id="page-15-0"></span>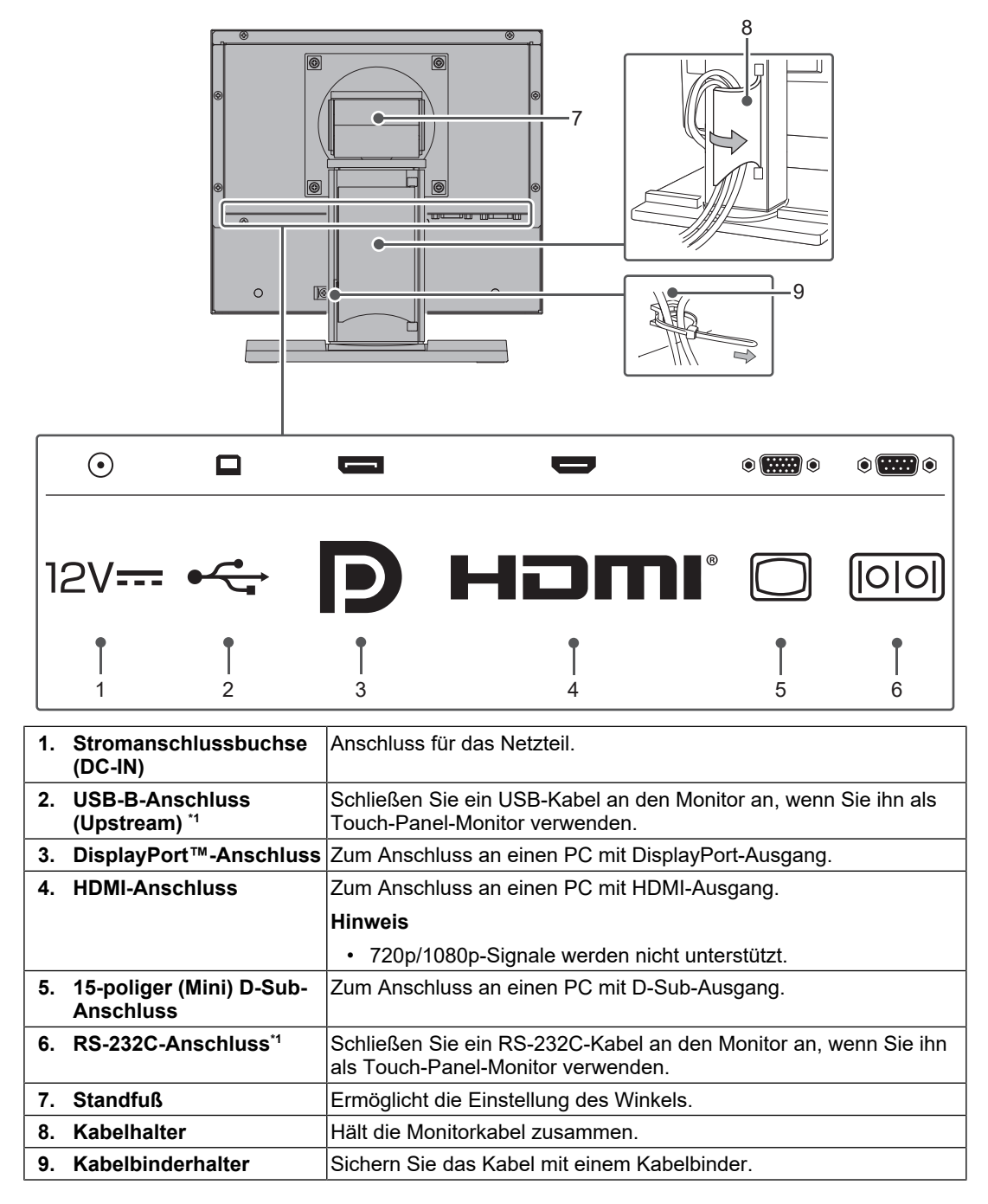

\*1 Diese können nicht gleichzeitig verwendet werden.

# <span id="page-16-0"></span>**2 Installation / Verbindung**

### **2.1 Anschließen von Kabeln**

### <span id="page-16-1"></span>**Achtung**

- Überprüfen Sie vor dem Anschließen, ob der Monitor, der PC und die Peripheriegeräte ausgeschaltet sind.
- Wenn der vorhandene Monitor gegen diesen Monitor ausgetauscht wird, schlagen Sie unter "Kompatible Auflösungen" im Benutzerhandbuch nach, um vor dem Verbinden des PCs die PC-Einstellungen für Auflösung und Vertikalfrequenz den bei diesem Monitor verfügbaren Werten anzupassen.
- 1. Schließen Sie die Signalkabel an.

Überprüfen Sie die Form der Anschlüsse und schließen Sie die Kabel an. Wenn Sie ein HDMI®-Kabel anschließen, befestigen Sie das Kabel mit der mitgelieferten HDMI-Kabelklemme. Wenn Sie ein 15-poliges Mini-D-Sub-Kabel anschließen, ziehen Sie die Verschlüsse fest, um den Anschluss zu sichern.

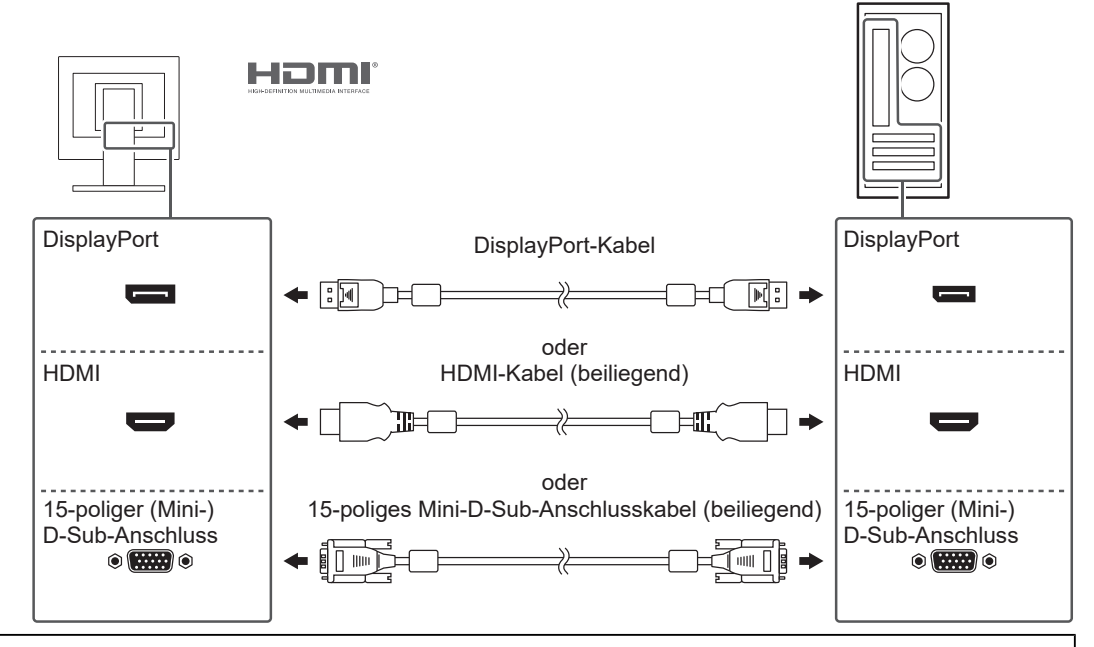

#### **Achtung**

• Zum Anschließen mehrerer PCs wechseln Sie das Eingangssignal. Weitere Informationen finden Sie im Benutzerhandbuch.

#### **Hinweis**

• Wenn das Anschließen der Kabel Probleme bereitet, passen Sie den Winkel des Bildschirms an.

2. Verwenden Sie entweder das USB-Kabel oder das RS-232C-Kabel, um den PC mit dem Monitor zu verbinden.

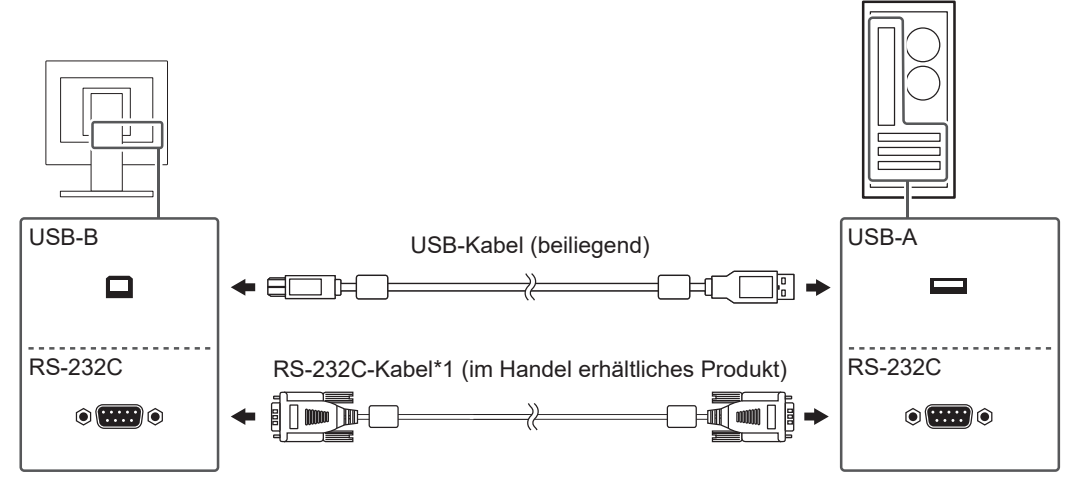

- \*1 Kreuztyp. Der Anschluss des Monitors ist ein 9-poliger D-Sub-Anschluss. In den Standardeinstellungen ist die serielle RS-232C-Übertragung deaktiviert. Für detaillierte Hinweise zur Änderung der Einstellungen siehe "Funktionen des "Administrator Settings"-Menüs im Benutzerhandbuch.
- 3. Verbinden Sie das Netzkabel mit dem Netzteil.
- 4. Verbinden Sie das Netzteil mit der Stromanschlussbuchse des Monitors, und verbinden Sie dann den Netzstecker mit einer Steckdose.

### **2.2 Einschalten des Geräts**

- <span id="page-17-0"></span>1. Drücken Sie (6), um das Gerät einzuschalten. Die Netzkontrollschalter-LED des Monitors leuchtet blau. Wenn die Netzkontroll-LED nicht leuchtet, siehe "Kein Bild" im Benutzerhandbuch.
- 2. Schalten Sie den PC ein. Das Schirmbild wird angezeigt. Wenn auf dem Bildschirm nach dem Einschalten des PCs nichts angezeigt wird, siehe "Kein Bild" im Benutzerhandbuch.

#### **Achtung**

• Für eine maximale Energieersparnis wird empfohlen, den Netzschalter auszuschalten. Wenn der Monitor nicht verwendet wird, können Sie den Netzstecker abziehen, damit die Stromversorgung vollständig unterbrochen ist.

### **2.3 Einstellung des Bildschirmwinkels**

<span id="page-18-0"></span>Halten Sie die linke und die rechte Seite des Monitors mit beiden Händen fest und stellen Sie den Winkel des Bildschirms auf die optimale Arbeitsposition ein.

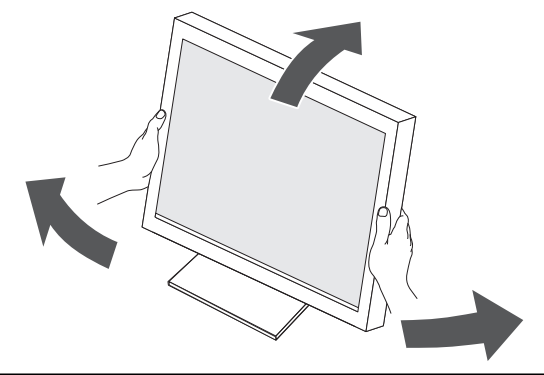

#### **Achtung**

• Stellen Sie nach der Justierung sicher, dass die Kabel korrekt verbunden sind.

### **2.4 Touch-Panel-Treiber installieren**

#### <span id="page-18-1"></span>**Achtung**

- Zur Installation des Touch-Panel-Treibers benötigt das Benutzerkonto Administrator-Rechte.
- Um den Touch-Panel-Treiber zur Aktualisierung neu zu installieren, deinstallieren Sie den Treiber und starten Sie den PC vor der Installation neu.
- 1. Laden Sie den Touch-Panel-Treiber von unserer Website herunter.

#### **Hinweis**

- Gehen Sie wie folgt vor, um den Touch-Panel-Treiber von unserer Website herunterzuladen.
- 1. Gehen Sie auf [www.eizoglobal.com](https://www.eizoglobal.com).
- 2. Wählen Sie im Menü "Support" > "Software and Drivers" (Software und Treiber).
- 3. Geben Sie in das Textfeld "Enter name of model or software" (Modellbezeichnung oder Software eingeben) "FDX1004T" ein, und drücken Sie dann die Schaltfläche "Search" (Suchen).
- 4. Klicken Sie auf das ZIP-Symbol für den Touch-Panel-Treiber.
- 2. Wenn ein anderer Touch-Panel-Treiber installiert ist, deinstallieren Sie ihn.
- 3. Installieren Sie den heruntergeladenen Touch-Panel-Treiber. Informationen zur Installation des Touch-Panel-Treibers finden Sie im Benutzerhandbuch zum Touch-Panel-Treiber.
- 4. Starten Sie den PC neu.

### **2.5 Touch-Panel-Kalibrierung**

<span id="page-18-2"></span>Kalibrieren Sie das Touch-Panel gemäß dem Benutzerhandbuch zum Touch-Panel-Treiber.

#### **Hinweis**

• Wenn Sie den Installationsort des Monitors ändern, kalibrieren Sie das Touch-Panel.

# <span id="page-19-0"></span>**3 Referenz**

### **3.1 Anbringen eines separat erhältlichen Schwenkarms**

<span id="page-19-1"></span>Ein Schwenkarm (oder ein Standfuß) kann durch Entfernen des Standfußelements angebracht werden.

Beim Befestigen eines Schwenkarms oder Standfußes sind die möglichen Ausrichtungen und der Bewegungsbereich (Neigungswinkel) wie folgt:

• Ausrichtung

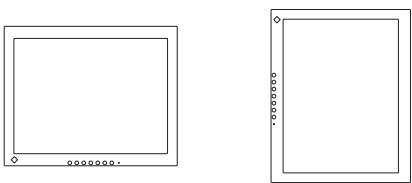

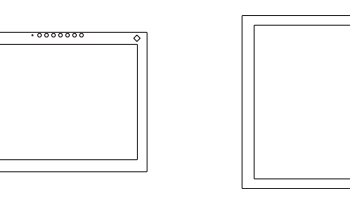

• Bewegungsbereich (Neigungswinkel)

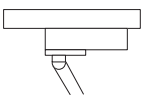

Nach oben: 90˚ Nach unten: 90˚

#### **Achtung**

- Wenn Sie einen Schwenkarm oder Standfuß anbringen, befolgen Sie die Anweisungen im jeweiligen Benutzerhandbuch.
- Wenn Sie den Schwenkarm oder Standfuß eines anderen Herstellers verwenden, achten Sie im Voraus darauf, dass er dem VESA-Standard entspricht:
	- Lochabstand für die Schrauben: 100 mm × 100 mm
	- Stärke der Platte: 2,6 mm
	- Ausreichende Stabilität, um das Gewicht des Monitors (außer dem Standfuß) und Zubehör wie Kabel zu tragen.
- Schließen Sie die Kabel nach dem Befestigen eines Schwenkarms oder Standfußes an.
- Der Monitor und der Schwenkarm oder Standfuß sind schwer. Wenn sie herunterfallen, kann dies zu Verletzungen oder Schäden am Gerät führen.
- Prüfen Sie regelmäßig, ob die Schrauben fest angezogen sind. Wenn die Schrauben nicht fest genug angezogen sind, kann sich der Monitor lösen. Dies kann zu Verletzungen oder Schäden führen.
- 1. Legen Sie den LCD-Monitor mit der LCD-Displayoberfläche nach unten auf ein weiches Tuch, das Sie auf einer stabilen und ebenen Oberfläche ausgebreitet haben.
- 2. Entfernen Sie den Standfuß. Halten Sie einen Schraubendreher bereit. Entfernen Sie mit einem Schraubendreher die Schrauben, mit denen das Gerät und der Standfuß gesichert sind.
- 3. Bringen Sie den Schwenkarm oder Standfuß am Monitor an. Verwenden Sie zur Anbringung die mitgelieferten VESA-Befestigungsschrauben.

Achten Sie bei der Verwendung von handelsüblichen Schrauben darauf, dass sie die folgenden Bedingungen erfüllen.

- Nenndurchmesser: M4
- Länge: Zwischen 6,5 mm und 9,5 mm (bei Verwendung von Unterlegscheiben die Dicke der Unterlegscheiben hinzufügen).

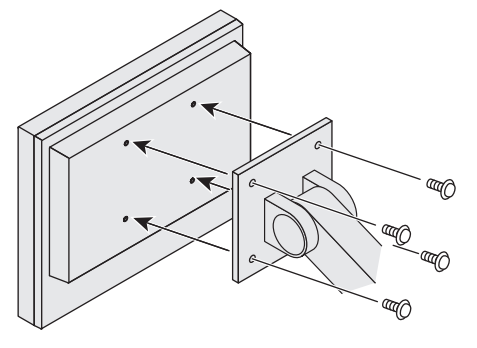

### <span id="page-21-0"></span>**3.2 Technische Daten**

### **3.2.1 LCD-Display**

<span id="page-21-1"></span>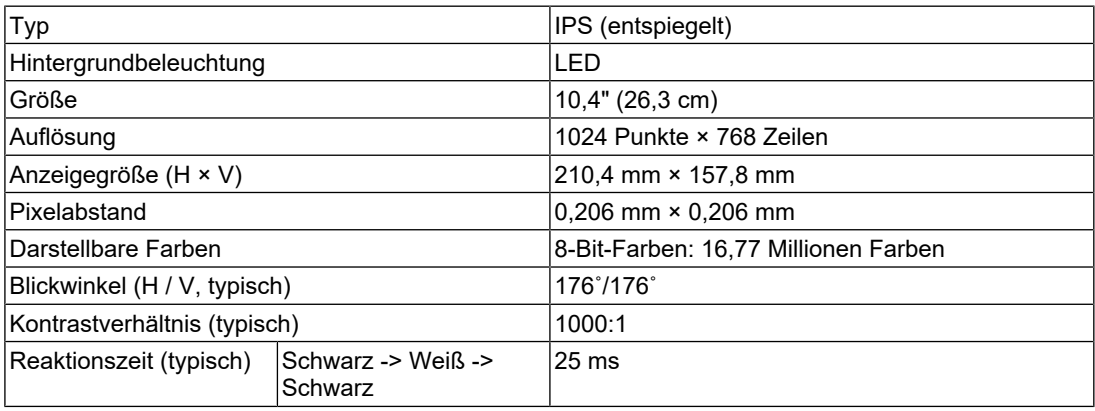

### **3.2.2 Touch-Panel**

<span id="page-21-2"></span>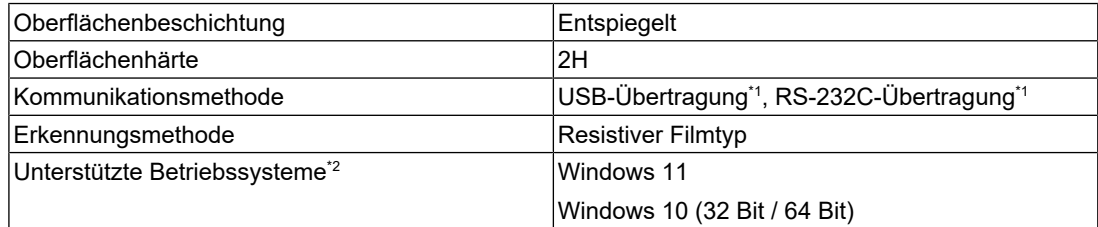

\*1 Diese können nicht gleichzeitig verwendet werden.

\*2 Der EIZO-Support endet, wenn der Support durch den Anbieter des Betriebssystems endet.

### **3.2.3 Videosignale**

<span id="page-21-3"></span>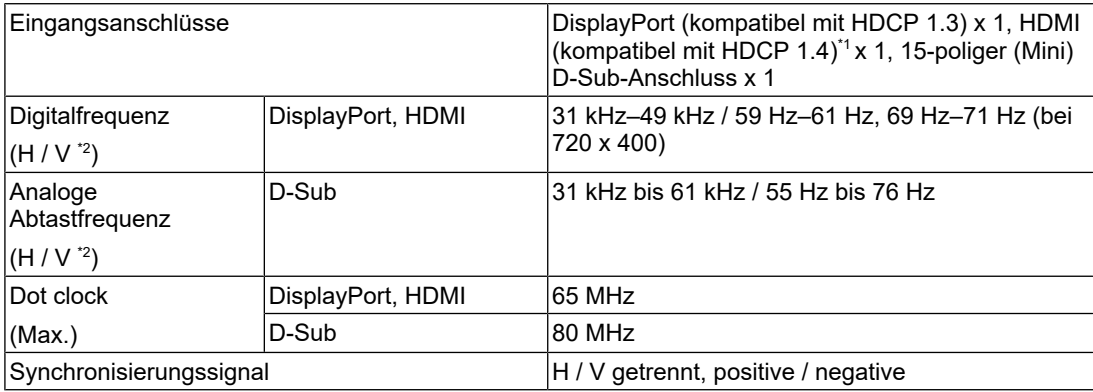

\*1 HDMI CEC (gegenseitige Steuerung) wird nicht unterstützt.

 $^{\ast}{}^{2}~$  Die unterstützte Vertikalfrequenz variiert abhängig von der Auflösung. Weitere Informationen finden Sie unter "Kompatible Auflösungen" im Benutzerhandbuch.

### **3.2.4 Übertragung**

<span id="page-21-4"></span>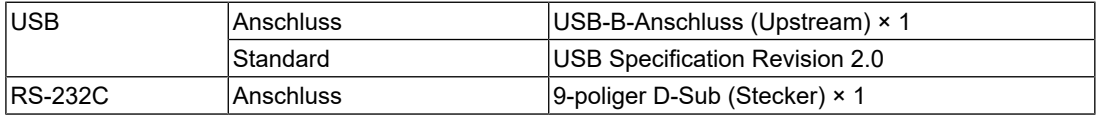

### **3.2.5 Wechselstrom**

<span id="page-22-0"></span>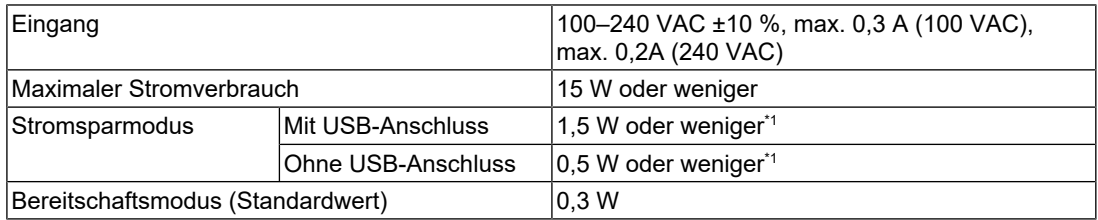

\*1 Es ist keine externe Last angeschlossen, Standardeinstellung

### **3.2.6 Gleichstrom**

<span id="page-22-1"></span>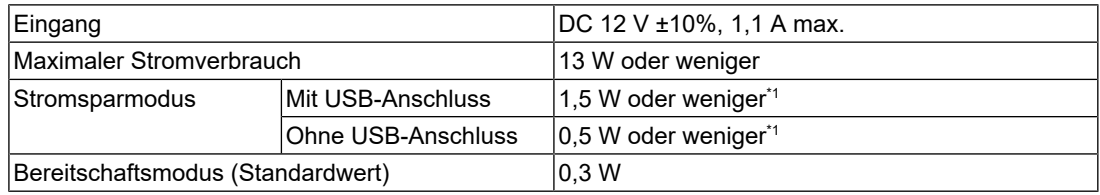

\*1 Es ist keine externe Last angeschlossen, Standardeinstellung

### **3.2.7 Physische Spezifikationen**

<span id="page-22-2"></span>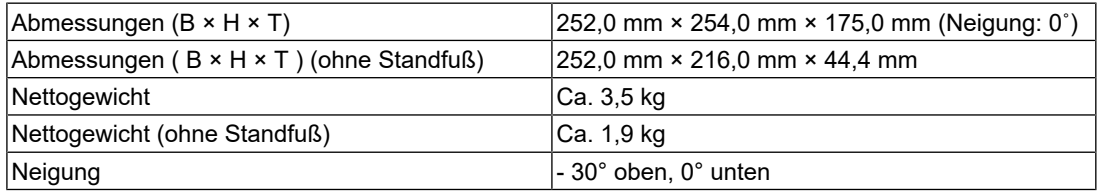

### **3.2.8 Umgebungsbedingungen im Betrieb**

<span id="page-22-3"></span>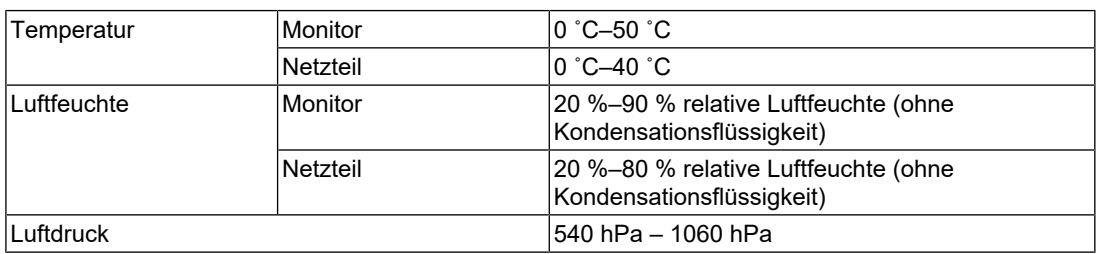

### **3.2.9 Transport-/Lagerbedingungen**

<span id="page-22-4"></span>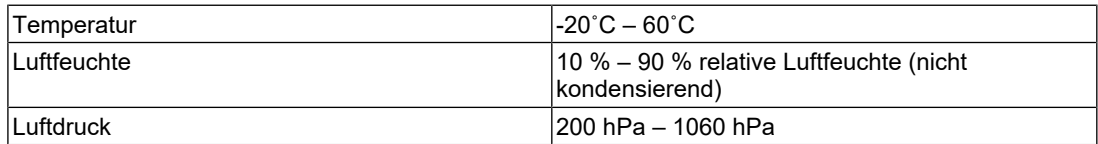

# <span id="page-23-0"></span>**Anhang**

### <span id="page-23-1"></span>**BEGRENZTE GARANTIE**

EIZO Corporation (im Weiteren als "EIZO" bezeichnet) und die Vertragsimporteure von EIZO (im Weiteren als "Vertrieb(e)" bezeichnet) garantieren dem ursprünglichen Käufer (im Weiteren als "Erstkäufer" bezeichnet), der das in diesem Dokument vorgegebene Produkt (im Weiteren als "Produkt" bezeichnet) von EIZO oder einem Vertrieb erworben hat, gemäß den Bedingungen dieser begrenzten Garantie (im Weiteren als "Garantie" bezeichnet), dass EIZO und der Vertrieb nach eigenem Ermessen das Produkt entweder kostenlos reparieren oder austauschen, falls der Erstkäufer innerhalb der Garantiefrist (weiter unten festgelegt) entweder eine Fehlfunktion bzw. Beschädigung des Produkts feststellt, die während des normalen Gebrauchs des Produkts gemäß den Anweisungen des Benutzerhandbuchs des Produkts (im Weiteren als "Benutzerhandbuch" bezeichnet) aufgetreten ist.

Die Dauer der Garantieleistung (im Weiteren als "Garantiefrist" bezeichnet) beträgt zwei (2) Jahre ab dem Kaufdatum des Produkts.

EIZO und die Vertriebe übernehmen über den Rahmen dieser Garantie hinaus hinsichtlich des Produkts keinerlei Haftung oder Verpflichtung dem Erstkäufer oder Dritten gegenüber.

EIZO und Händler halten oder lagern keine Teile (außer Konstruktionsteile) des Produkts mehr, wenn sieben (7) Jahre nach der Einstellung der Produktion des Produkts vergangen sind.

EIZO und seine Vertriebspartner verpflichten sich, bei einer etwaigen Reparatur des Produkts ausschließlich Produkte gemäß den EIZO-Qualitätssicherungsstandards zu verwenden. Wenn das Gerät aufgrund seines Zustands oder eines Fehlbestands bei einem entsprechenden Teil nicht repariert werden kann, können EIZO und Vertriebshändler statt der Reparatur des Geräts den Austausch gegen ein Produkt mit gleichwertiger Leistung anbieten.

Diese Garantie gilt nur in Ländern oder Gebieten, in denen sich Vertriebe befinden. Die gesetzlichen Gewährleistungsrechte des Erstkäufers gegenüber dem Verkäufer werden durch diese Garantie nicht berührt.

Ungeachtet aller anderen Bestimmungen dieser Garantie haben EIZO und die Vertriebspartner in den nachstehend genannten Fällen keinerlei Verpflichtung aus dieser Garantie:

- 1. Produktdefekte, die auf Frachtschäden, Modifikation, Nachgestaltung, Missbrauch, Fehlbedienung, Unfälle, unsachgemäße Installation, Naturkatastrophen, anhaftenden Staub, fehlerhafte Wartung und/oder unsachgemäße Reparatur durch eine andere Partei als EIZO und die Vertriebe zurückzuführen sind;
- 2. Eine Inkompatibilität des Produkts aufgrund von technischen Neuerungen und/oder neuen Bestimmungen, die nach dem Kauf in Kraft treten;
- 3. Jegliche Verschlechterung des Sensors, inklusive des Messwerts des Sensors;
- 4. Produktdefekte, die durch externe Geräte verursacht werden;
- 5. Jeglicher Defekt eines Produkts, der durch die Verwendung bei nicht von EIZO vorgesehenen Umgebungsbedingungen verursacht wird;
- 6. Jegliche Abnutzung des Produktzubehörs (z. B. Kabel, Benutzerhandbuch, CD-ROM usw.);
- 7. Jegliche Abnutzung von Verbrauchsteilen und/oder Zubehörteilen des Produkts (z. B. Batterien, Fernbedienung, Touch Pen usw.);
- 8. Jegliche externe Abnutzung oder Verfärbung des Produkts, einschließlich der Oberfläche des LCD-Displays, des Touch-Panels und des Schutzdisplays.
- 9. Produktdefekte, die durch Platzierung an einer Stelle verursacht werden, wo das Produkt von starker Vibration oder Schocks betroffen sein könnte.
- 10. Produktdefekte, die durch Austritt von Batterieflüssigkeit verursacht werden.
- 11. Jegliche Verschlechterung der Bildschirmleistung, die durch Verschleißteile wie das LCD-Modul und/oder die Hintergrundbeleuchtung usw. hervorgerufen werden (z. B. Veränderungen von Helligkeit oder Helligkeitsverteilung, Veränderungen von Farbe oder Farbverteilung, Pixeldefekte, einschließlich eingebrannter Pixel usw.);
- 12. Jede Verschlechterung oder Fehlfunktion des Kühllüfters durch anhaftenden Staub.

Bei Inanspruchnahme der Garantieleistung ist der Erstkäufer verpflichtet, das Produkt auf eigene Kosten und in der Originalverpackung bzw. einer anderen geeigneten Verpackung, die einen gleichwertigen Schutzgrad gegen Transportschäden bietet, an den örtlichen Vertrieb zu übersenden, wobei der Erstkäufer das Transportrisiko gegenüber Schäden und/ oder Verlust trägt. Zum Zeitpunkt der Inanspruchnahme der Garantieleistung muss der Erstkäufer einen Verkaufsbeleg vorweisen, auf dem das Kaufdatum angegeben ist.

Die Garantiefrist für ein im Rahmen dieser Garantie ausgetauschtes und/oder repariertes Produkt erlischt nach Ablauf der ursprünglichen Garantiefrist.

EIZO ODER DIE EIZO-VERTRAGSIMPORTEURE HAFTEN NICHT FÜR ZERSTÖRTE DATENBESTÄNDE ODER DIE KOSTEN DER WIEDERBESCHAFFUNG DIESER DATENBESTÄNDE AUF JEGLICHEN DATENTRÄGERN ODER TEILEN DES PRODUKTS, DIE IM RAHMEN DER GARANTIE BEI EIZO ODER DEN EIZO-VERTRAGSIMPORTEUREN ZUR REPARATUR EINGEREICHT WURDEN.

EIZO UND SEINE VERTRIEBSPARTNER GEWÄHREN KEINERLEI WEITERE AUSDRÜCKLICHE ODER STILLSCHWEIGENDE GARANTIEN, EINSCHLIESSLICH, ABER NICHT BESCHRÄNKT AUF GARANTIEN HINSICHTLICH DES PRODUKTS UND DESSEN QUALITÄT, LEISTUNG, HANDELSÜBLICHKEIT ODER EIGNUNG FÜR EINEN BESTIMMTEN ZWECK.

AUF KEINEN FALL SIND EIZO ODER DIE EIZO-VERTRAGSIMPORTEURE VERANTWORTLICH FÜR JEGLICHE ZUFÄLLIGE, INDIREKTE, SPEZIELLE, FOLGE-ODER ANDERE SCHÄDEN JEGLICHER ART (EINSCHLIESSLICH OHNE JEDE BEGRENZUNG AUF SCHÄDEN BEZÜGLICH PROFITVERLUST, GESCHÄFTSUNTERBRECHUNG, VERLUST VON GESCHÄFTSINFORMATIONEN ODER JEGLICHE ANDEREN FINANZIELLEN EINBUSSEN), DIE DURCH DIE VERWENDUNG DES PRODUKTS ODER DIE UNFÄHIGKEIT ZUR VERWENDUNG DES PRODUKTS ODER IN JEGLICHER BEZIEHUNG MIT DEM PRODUKT, SEI ES BASIEREND AUF VERTRAG, SCHADENSERSATZ, NACHLÄSSIGKEIT, STRIKTE HAFTPFLICHT ODER ANDEREN FORDERUNGEN ENTSTEHEN, AUCH WENN EIZO UND DIE EIZO-VERTRAGSIMPORTEURE IM VORAUS ÜBER DIE MÖGLICHKEIT SOLCHER SCHÄDEN INFORMIERT WURDEN.

DIESER AUSSCHLUSS ENTHÄLT AUCH JEDE HAFTPFLICHT, DIE AUS FORDERUNGEN DRITTER GEGEN DEN ERSTKÄUFER ENTSTEHEN KANN. ZWECK DIESER KLAUSEL IST ES, DIE HAFTUNG VON EIZO UND DEN VERTRIEBEN GEGENÜBER FORDERUNGEN ZU BEGRENZEN, DIE AUS DIESER BEGRENZTEN GARANTIE UND/ODER DEM VERKAUF ENTSTEHEN KÖNNEN.

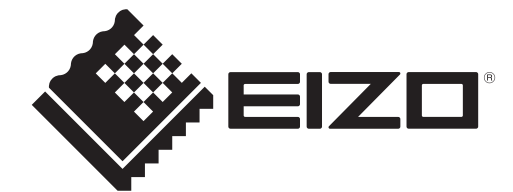

EIZO Corporation<br>153 Shimokashiwano, Hakusan, Ishikawa 924-8566 Japan

**EIZO** Europe GmbH Belgrader Straße 2, 41069 Mönchengladbach, Germany

艺卓显像技术(苏州)有限公司<br>中国苏州市苏州工业园区展业路8号中新科技工业坊5B

[www.eizoglobal.com](https://www.eizoglobal.com)

Copyright © 2024 EIZO Corporation. All rights reserved. 1st Edition – February, 2024

00N0N459A4<br>T\_SUM-FDX1004